# **TM TrigMic**

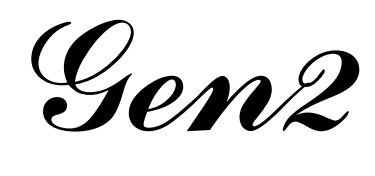

### звукосниматель для барабана www.trigmic.com

## **Назначение и особенности**

TrigMic™Gen2 является профессиональным музыкальным оборудованием. Это комбинированное решение, включающее в себя барабанный триггер и многослойный сэмплер. На нижней стороне есть крепежный механизм для монтажа TrigMic™Gen2 на обод барабана. Стандартный разъём XLR позволяет подключать изделие как микрофон. Встроенный звуковой модуль генерирует звуки, как сэмплер. Встроенная память содержит предустановленные звуковые файлы. Детектор импульса быстро распознаёт удар и оценивает его силу, что даёт минимальную задержку между ударом и воспроизведением сэмпла. Уровень воспроизведения модулируется силой удара. Сэмплер имеет многослойную полифоническую архитектуру.

Настраиваемые GAIN и RESPONSE позволяют добиться оптимальной передачи динамики для комфортной игры. Кнопка FILE позволяет менять звуки. Соединение Bluetooth предназначено для дистанционного управления. Пользователь может закачивать в прибор другие звуковые файлы, менять конфигурацию и тонкие настройки.

# **Установка**

Триггер на «бочку» устанавливается на обод со стороны музыканта, выше центра пластика.

Триггер на «бочку» устанавливается на стальной обод верхнего пластика, обычно «на 2 часа» от центра.

*Внимание: Проверьте пьезо-головку визуально. От прижима она должна быть сжата примерно на 20-30% меньше от прежнего размера. Допускается подгибание кронштейна.*

#### **Подключение кабеля**

Прибор подключается так же, как микрофон, стандартным кабелем XLR к мкльтикору, сплиттеру или прямо в пульт.

*Внимание: Перед подключением убедитесь, что на приборе и на канале пульта нажат MUTE и не подается «фантом» 48V. Минимизируйте Gain на канале пульта, обнулите эквализацию и отключите динамические обработки.*

#### **Включение**

Убедитесь, что MUTE не открыт. Передвиньте движок PWR в положение ON. Подача питания сопровождается короткой вспышкой LED5. Если напряжение в порядке, то LED5 будет мигать раз в пять секунд. *См. Раздел Проверка заряда батареи* →

#### **Настройка чувствительности**

Нажмите и удерживайте GAIN. Вы увидите текущее значение. Шкала имеет 9 позиций. Когда все пять светодиодов горят, это соответствует среднему значению 5. Удерживая GAIN можно изменить значение нажатием кнопки UP. При отпускании кнопок новое значение будет сохранено. Сделайте удар по барабану и смотрите на светодиоды: Каждый четкий удар должен отображаться на шкале.

*Внимание: Оптимальным считается значение не слишком маленькое и не слишком большое. Найдите оптимальное значение. Это позволит четко снимать удары без двоений и без перекрытий.*

#### **Настройка отклика Resp**

Параметр RESPONSE отвечает за динамику. В приборе TrigMic™Gen2 имеется набор динамических кривых: парабола, линия, экспонента и фиксированный уровень. Пользователь выбирает одну из девяти. Удерживая RESP Вы увидите текущее значение. Шкала имеет 9 позиций. Когда все пять светодиодов горят, это соответствует среднему значению 5 (линия). Удерживая RESP можно изменить значение нажатием кнопки UP. При отпускании кнопок новое значение будет сохранено.

#### **Файлы и банки**

В TrigMic™Gen2 есть два банка по 5 слотов в каждом. Каждый слот может содержать звуковой файл. Заводские звуки можно стереть и переписать через Bluetooth. *Подробно на обороте →*

Для выбора звука удерживайте FILE. Не-пустые слоты показаны мерцанием, а текущий — ровным светом. Удерживая FILE меняйте текущий слот нажатием кнопки UP.

Для выбора банка удерживайте FILE+RESP и нажимайте UP. Свечение LED1 иди LED2 означает соответственно Bank1 или Bank2. Каждый банк содержит свой набор звуков.

#### **Игра**

Поместите движок MUTE в положение OPEN. Теперь звуковой сигнал сможет поступать в подключенный кабель. Во время игры Вы можете менять звуки и банки, закрывать и открывать MUTE.

# **Оптимизация Gain и Resp**

Во время игры Вы можете подстраивать эти параметры, аналогично описанному выше. Понизьте Gain если замечаете ложные срабатывания. Если удары не озвучиваются, то увеличьте Gain. Оптимальная настройка обеспечит более комфортную игру.

#### **Выключение**

Закройте MUTE. Выключите PWR.

# **Проверка заряда батареи**

Следите за зарядом и своевременно меняйте батарейку, чтобы прибор не отключился во время концерта.

Первый способ: Если заряда достаточно, то прибор делает короткую вспышку LED5 раз в пять секунд. Состояние частичного разряда индицируется вспышками в темпе 120 bpm. Это означает, что батарею следует заменить.

Второй способ: Вы можете оценить относительный заряд батареи удерживая кнопку BAT/UP. Когда все пять точек светятся, это означает, что батарея свежая. Две нижних точки говорят о частичном разряде. Одна нижняя точка говорит о том, что прибор на грани отключения.

*Внимание: Подходят любые виды батареек в корпусе АА с напряжением в диапазоне 1.2 … 4.2V. Тип по умолчанию - Alkaline 1.5V. Если Вы пользуетесь батарейкой другого типа, то не забудьте поменять параметр в тонких настройках. несоответствие может вызвать неверное отображение заряда. Включение при нажатой кнопке BAT/UP сбросит параметр в значение по умолчанию Alkaline 1.5V*

# **Замена батарейки**

Выключите прибор. Потяните за ленточку под батарейкой и извлеките старый элемент. Вставьте новый,соблюдая полярность.

*Внимание: Мы рекомендуем использовать только свежие батарейки надлежащего качества.*

#### **Смена пьезоголовок**

Выключите и отключите прибор, снимите с музыкального инструмента. Отвинтите винт с обратной стороны пьезоголовки (в случае с малым барабаном потребуется отвертка). Теперь извлеките пьезоголову из гнезда и вложите туда новую. Обратите внимание: ключ головки (полукруглая лунка) должен совпадать с ключом гнезда (выступ). Закрутите винт. Не прикладывайте чрезмерного усилия чтобы не повредить резьбу!

#### **Гарантия и сертификация**

Не рекомендован к использованию на объектах, сбои в работе которых могут причинить смерть, нанести вред здоровью или повлечь убытки. Прибор «TrigMic™Gen2» не подлежит обязательной сертификации.

Прибор произведен на территории РФ с разрешения и по технологии TrigMic™ из материалов и модулей, одобренных разработчиком. Изготовитель ИП «Мудренов ИЮ» г. Москва, +7(916)8484105 берет на себя обязательства, заявленные в гарантийном талоне.

Гарантия на прибор 12 месяцев с даты продажи. Гарантия не покрывает случаи механического повреждения. Гарантия не распространяется на расходные материалы, такие как батарейки и пьезоголовки.

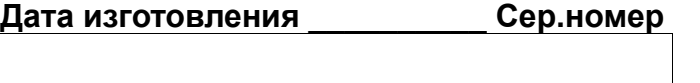

#### **Android - приложение**

ТrigMic™Gen2 предназначен для беспроводного ■★★● управления и обслуживания через Bluetooth. Это производится при помощи программы "TrigMic Hard Tool" для Android-устройств. Скачайте приложение для многоплотропото. Ули много страновите на по-Ваш телефон или планшет.

#### **Включение Bluetooth**

Антенна Bluetooth в приборе TrigMic™Gen2 должна быть включена до начала сессии беспроводного управления. Нажмите и удерживайте GAIN+RESP одновременно в течение 5 секунд, пока не начнет мигать светодиод BT. Теперь антена Bluetooth включена и прибор открыт для соединения в течение 120 секунд.

*Внимание: При раборе по Bluetooth потребляется больше энергии чем при обычной работе. Перед началом сессии Bluetooth проверьте заряд батареи. Он должен быть не менее 50%!*

#### **Создание пары** (при первом соединении)

При первом соединении надо проделать следующие шаги. Включите антенну Bluetooth на приборе TrigMic™Gen2. На Android устройстве зайдите в Settings-Bluetooth. Запустите поиск новых устройств. Ждите появления устройства с именем "TrigMic". Создайте пару с этим устройством используя пароль 1234. Теперь, когда пара успешно создана, надо выключить TrigMic™Gen2.

#### **Обычное соединение**

Включите антенну Bluetooth на включенном TrigMic™Gen2. Запустите приложение "TrigMic Hard Tool". Нажмите кнопку Search. Если оба устройства были спарены в прошлом, то соединение будет установлено автоматически, через пару секунд. При успешном соединении приложение перейдет в режим Live Mode.

#### **Live Mode**

В режиме Live Mode на дисплей выводятся показания:

- серийный номер подключенного прибора TrigMic™Gen2
- вертикальная шкала заряда батареи
- название загруженного звука (или сообщение "Empty Slot")
- значения FILE, BANK, GAIN, RESP и кнопки их переключения
- вертикальная шкала с измеренным уровнем последнего удара

Здесь можно видеть текущие значения и изменять их кнопками.

Кнопка MENU Android-устройства покажет меню из двух пунктов: Exchange и Settings. Пункт "Exchange" позволяет менять звук в текущем слоте. Пункт "Settings" открывает перечень тонких настроек, для опытных пользователей.

#### **Тонкие настройки**

*Внимание: Эти настройки предназначены для конфигурации прибора TrigMic™Gen2 и для оптимизации его поведения в особых случаях. Внимательно читайте описание каждого параметра, доступное через кнопку "Info"*

Через меню войдите в пункт "Settings". Выбрав параметр Вы увидите его текущее значение. Кнопка "Info" (не обязательно) вызывает описание данного параметра. При необходимости задайте другое значение. Для сохранения изменений нажмите "Save". Новые значения вступят в силу при следующем включении прибора.

#### **Закачка звуковых файлов**

*Внимание: при закачке нового файла слот будет очищен. Убедитесь, что FILE и BANK выбраны правильно и Вы действительно хотите закачать новый звук в данный слот.*

Через меню войдите в пункт "Exchange". Выберите желаемый файл. Нажмите "Info" (не обязательно) для получения справки по данному файлу. Вы увидите оригинальное имя файла и перечень всех wav-файлов внутри.

Нажмите "Upload" для начала закачки. Процесс может отнять некоторое время. Смотрите за шкалой выполнения и ждите окончания закачки. Когда закачка завершится, появится сообщение "successfully uploaded". При нарушении или при ошибке передачи появится сообщение об ошибке. В этом случае слот останется чистым и закачку надо будет повторить.

## **Обновление библиотеки**

По мере появления новых звуковых файлов или при обновлении программного кода мы будем выкладывать свежую версию пакета "TrigMic Hard Tool". При установке обновленного приложения библиотека пополняется автоматически.

*Внимание: звуковые файлы \*.tms находятся в директории /TrigMic/cache/ Пользователь может добавлять сюда свои собственные звуковые файлы.*

#### **Собственные файлы**

Пользователь может создавать свои собственные звуковые файлы. Специальное Windows-приложение "TrigMicGen2FileGen" представлено на нашем сайте. Совместимо с ОС WinXP и позже. Получите его бесплатно на [www.trigmic.com/downloads](http://www.trigmic.com/downloads)

#### **Обновление прошивки**

*Внимание: образ прошивки для прибора встроен внутрь приложения. Перед обновлением прошивки убедитесь, что встроенный в приложение образ прошивки не устарел! Рекомендуем отдавать предпочтение последней версии приложения.*

Через меню войдите в пункт "Settings". Нажмите "Firmware". Ожидайте окончания закачки. При успешном завершении закачки появится сообщение "successfully uploaded". Теперь образ прошивки закачен. Изменение вступит в силу при следующем включении. Светодиод LED4 будет мигать при установке новой прошивки.

*Внимание: Если закачка была прервана или файл был поврежден, то при перезагрузке будет поднята оригинальная заводская прошивка через машину аварийного восстановления.* Светодиод LED5 будет мигать при установке заводской прошивки. *Мы рекомендуем повторить закачку новой прошивки.*

# **Положения о безопасности**

- Продукт TrigMic™Gen2 содержит маленькие детали и может быть опасен для детей. Держите продукт в месте, недосягаемом для маленьких детей. TrigMic™Gen2 не игрушка! Никогда не позволяйте детям играть с ним!
- Не оставляйте батарейку внутри TrigMic™Gen2 на длительное время
- Не прикладывайте чрезмерного усилия к резьбовым деталям.
- Не роняйте TrigMic™Gen2 чтобы беречь от механических повреждений.
- Не подвергайте TrigMic™Gen2 воздействию прямых солнечных лучей.
- Не используйте прибор при слишком низкой или слишком высокой температуре окружающей среды.
- Не надавливайте пальцем на чувствительный элемент пьеоголовки.

**PIC**